## <u>Typing.com Student – Login Instructions</u>

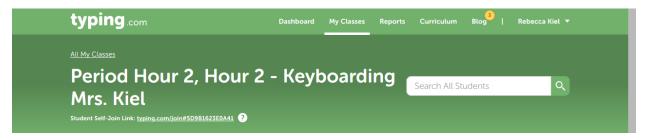

Step 1: Go to this link: typing.com/join#5D9B1623E0A41

<u>Step 2:</u> Add information as needed or requested. For email, use your school email only, not any personal email accounts

Username: Type first name initial and full last name.

Example: Jenny Smiles Username would be: jsmiles

## Typing.com Speed Drills Name: Date: Hr: Speed Drill 1: Paste Results Here Using "Snipping Tool" – Repeat snipping for each drill practice Speed Drill 2: Speed Drill 3: Speed Drill 4: Speed Drill 5: Speed Drill 6: Speed Drill 7: Speed Drill 8: Speed Drill 9: Speed Drill 10:

\*\*\* When done, print 1 page to show your results.